## **STRIPSEL**

The STRIPSEL control is very similar to the TABSTRIP2 control: the user selects one option out of many.

The STRIPSEL control is typically located somewhere at the top of a page, but it can also be positioned anywhere else.

The following topics are covered below:

- [Example](#page-0-0)
- [Properties](#page-0-1)

## <span id="page-0-0"></span>**Example**

Programming a STRIPSEL control is the same as programming the TABSTRIP2 control - just the rendering of the control differs:

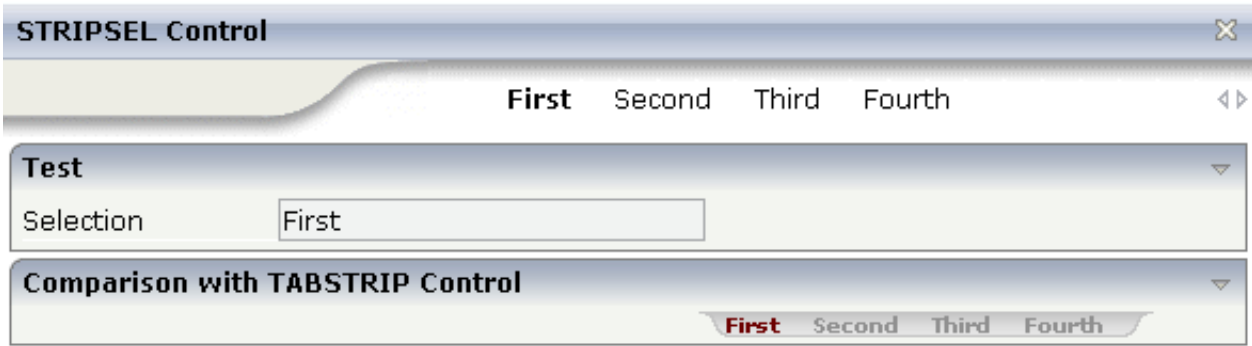

In this example, the STRIPSEL control is the control below the titlebar. For comparison, the TABSTRIP2 control has also been added.

## <span id="page-0-1"></span>**Properties**

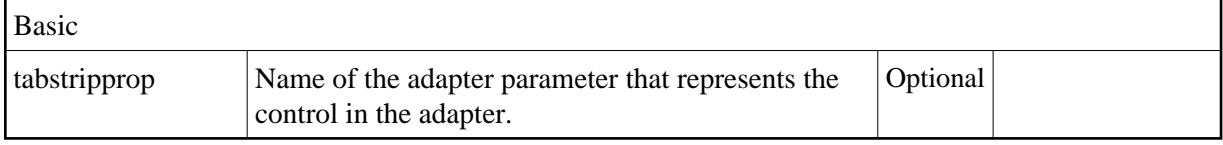

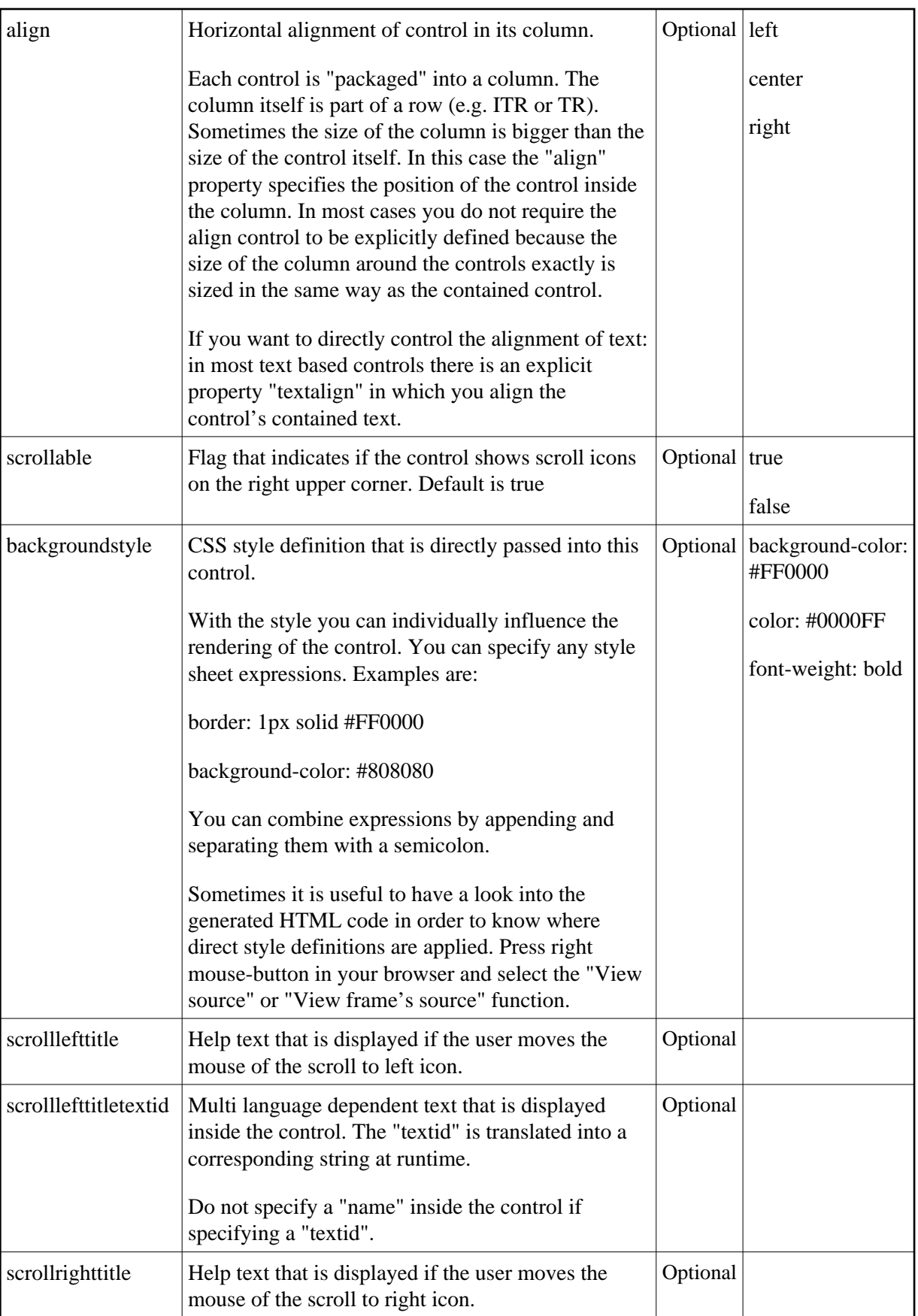

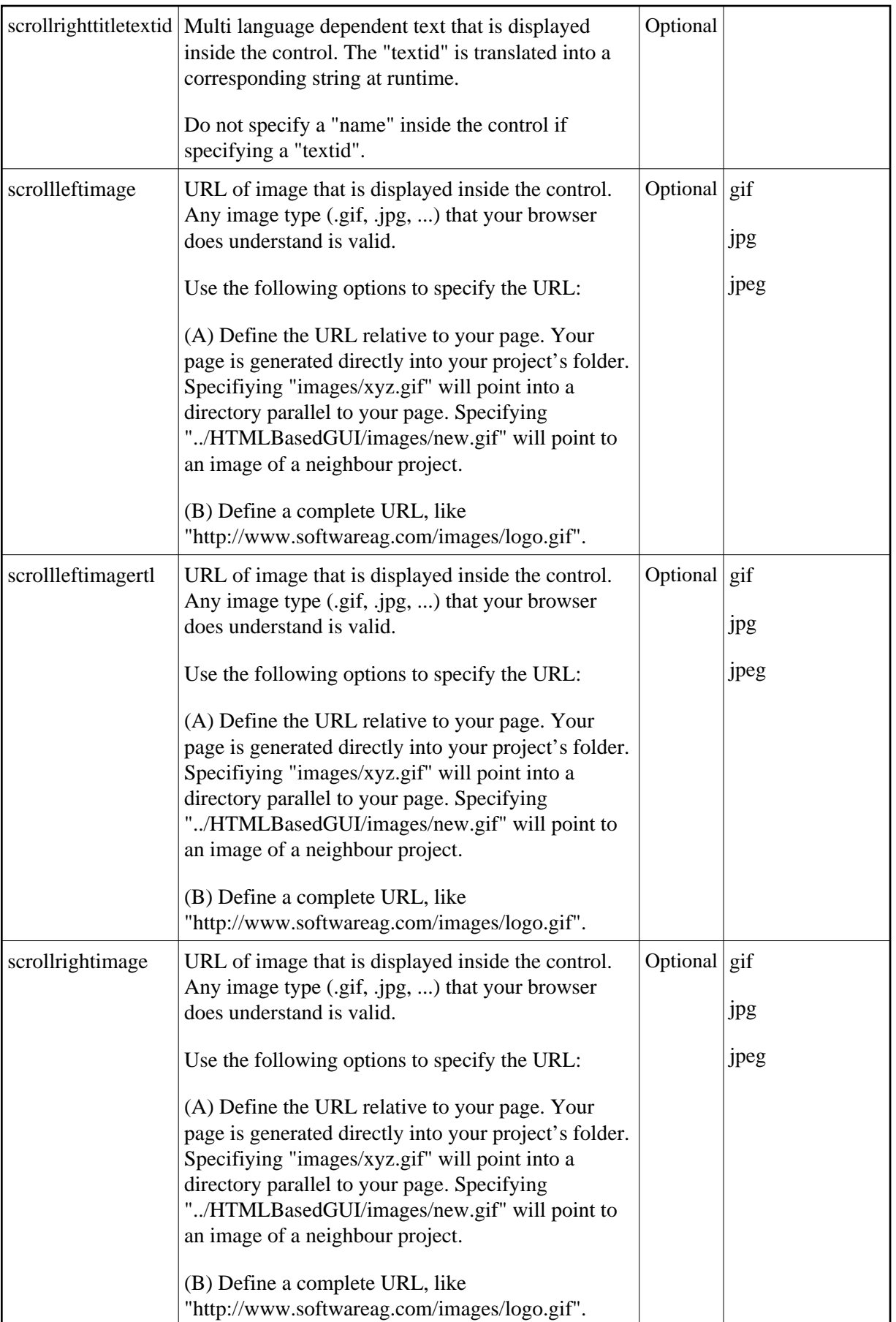

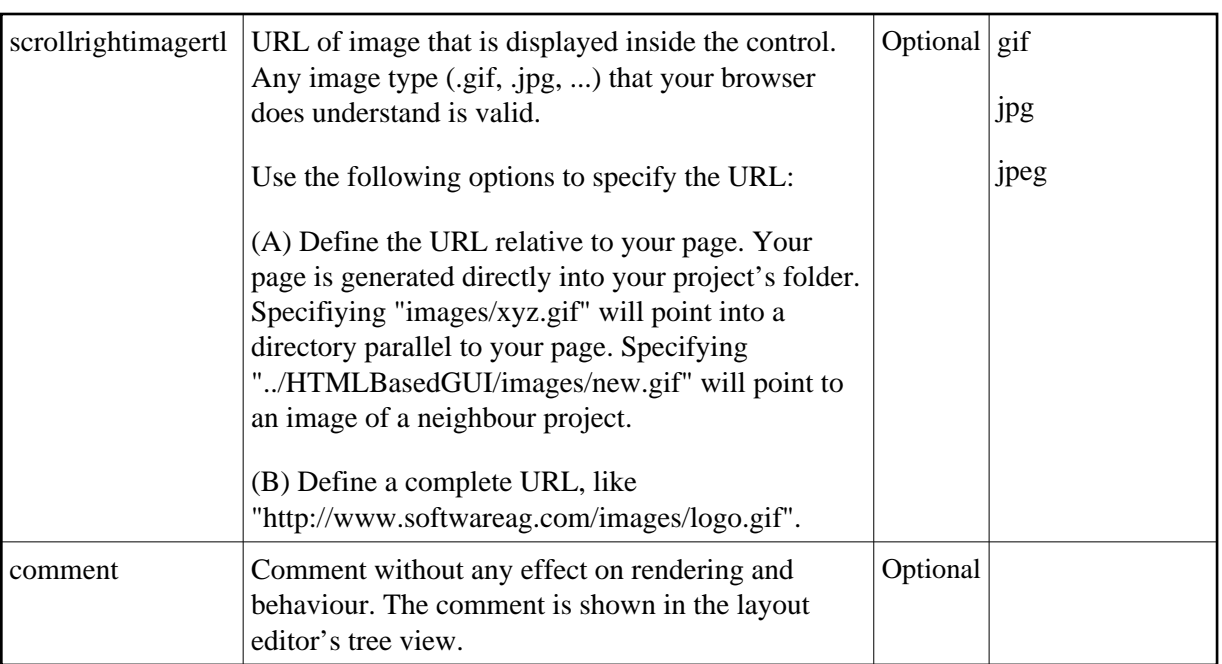